# 高等数值算法与应用(1) - 数值计算基础、Matlab介绍 (chap1) -

喻文健

# Outline

- 课程简介
- 数值计算的基础知识
- ▶ Matlab与数值计算软件
- 浮点算术体系与误差分析

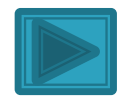

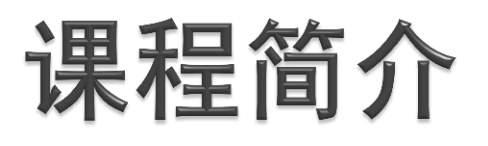

- Who
	- 喻文健(东主楼8区403室),对数值计算感兴趣的你们
- When
	- 周一下午1:30-4:00
- Where
	- 六教6B312
- What
	- 《Matlab数值计算》,补充内容

Why

◦ 数值计算方法、如何用它们解问题 网络学堂"教学资源"-"课本勘误"

更多信息参考课程网站:

http://learn.tsinghua.edu.cn:8080/2003990088/anaa.htm

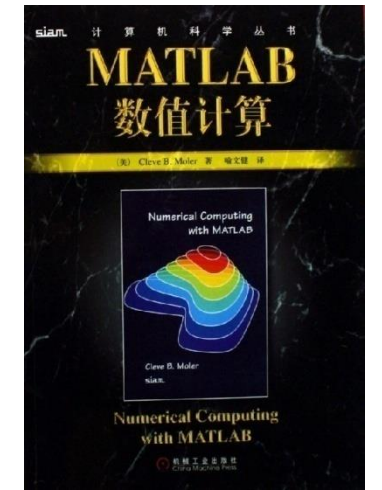

### 课程简介

- **How** 
	- 课堂讲授、作业(上机解题)、期末考核
- 如何评分?
	- 课程参与: 5%
	- 作业(5次): 60%
	- 期末大作业/Project: 40%
- ▶ 有问题请及时沟通: [yu-wj@tsinghua.edu.cn](mailto:yu-wj@tsinghua.edu.cn)
- 教学资源、通知、作业、答疑见"网络学堂"
- ▶ 交互演示网站: http://learn.tsinghua.edu.cn:8080/ 2003990088/advNum/index.html
- Moler's Blog: <http://blogs.mathworks.com/cleve/>

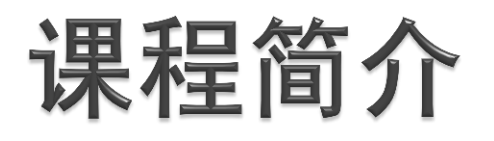

- 教学大纲
	- 第一章 MATLAB简介与误差
	- 第二章 线性方程组
	- 第三章 插值
	- 第四章 非线性方程求根与局部极值
	- 第五章 最小二乘问题
	- 第十章 特征值和奇异值
	- 第六章 数值积分
	- 第七章 常微分方程
	- 第八章 傅立叶分析
	- 第九章 随机数

<del>第七</del>一章 偏微分方程

- 重点:1.超出本科教学范围的内容
	- 2.应用实例 (计算思维)
	- 3.用Matlab编程

- 可能的补充内容:
- 稀疏线性方程组的直接解法
- 解线性方程组的Krylov子空 间迭代法

#### 数值计算基础知识 概览 "十大算法" 问题、以及求解步骤 误差分析基本概念回顾

# 数值分析、科学计算、数值计算

#### Numerical analysis => Scientific computing

数值计算是当今科学研究的三种基本手段之一。它随着计 算机的普及和各门类科学技术的迅速发展日益受到人们的 重视。发达国家普遍比较重视数值计算在科学与工程中的 研究和应用,甚至将其作为衡量国家综合实力的一个重要 方面。 *译者序* 

科学计算的含义也可包括软件和硬件两方面,其中软件 方面很重要的基础是数值计算的有关算法 **(**数值算法**)**

数值计算:主要研究求解连续数学问题的算法(其中包含、 但不局限于计算误差的研究)

对象 核心

#### Evolution of scientific computing from other sciences and engineering disciplines

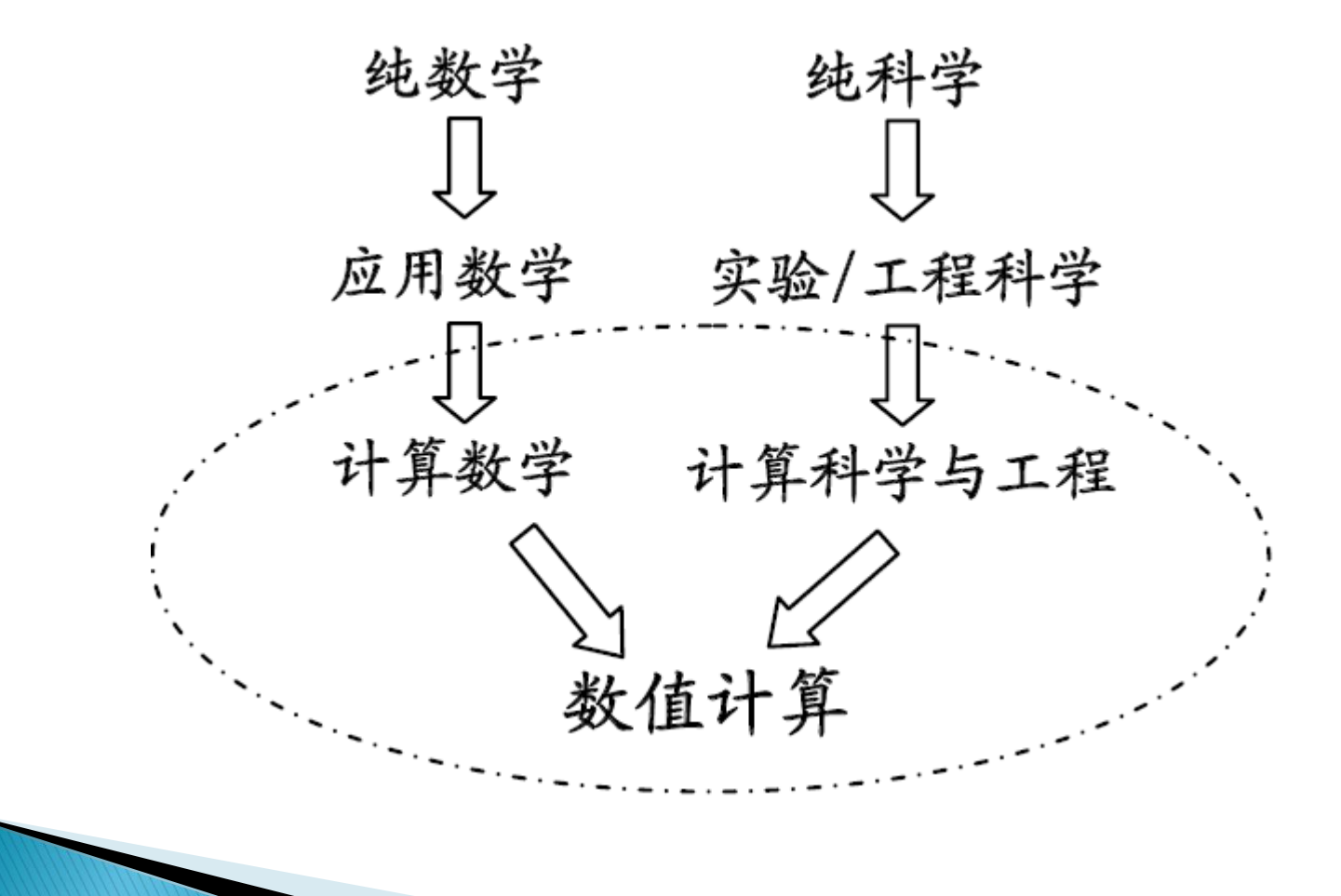

# 何谓"算法" - Algorithm

#### "Algorithm"

- 源于九世纪阿拉伯学者的名字al-Khwarizmi
- 其著作《al-jabr wa'l muqabalah》是现代高中代 数(algebra)课本的雏形
- 他强调解决问题时,系统的过程的重要性

#### □ 计算机程序=数据结构+算法

□ "Computing in Science & Engineering"(IEEE Computer Society期刊)在2000年第1期公布了其 评选的20世纪"十大算法"

原始资料见网络学堂"教学资源"

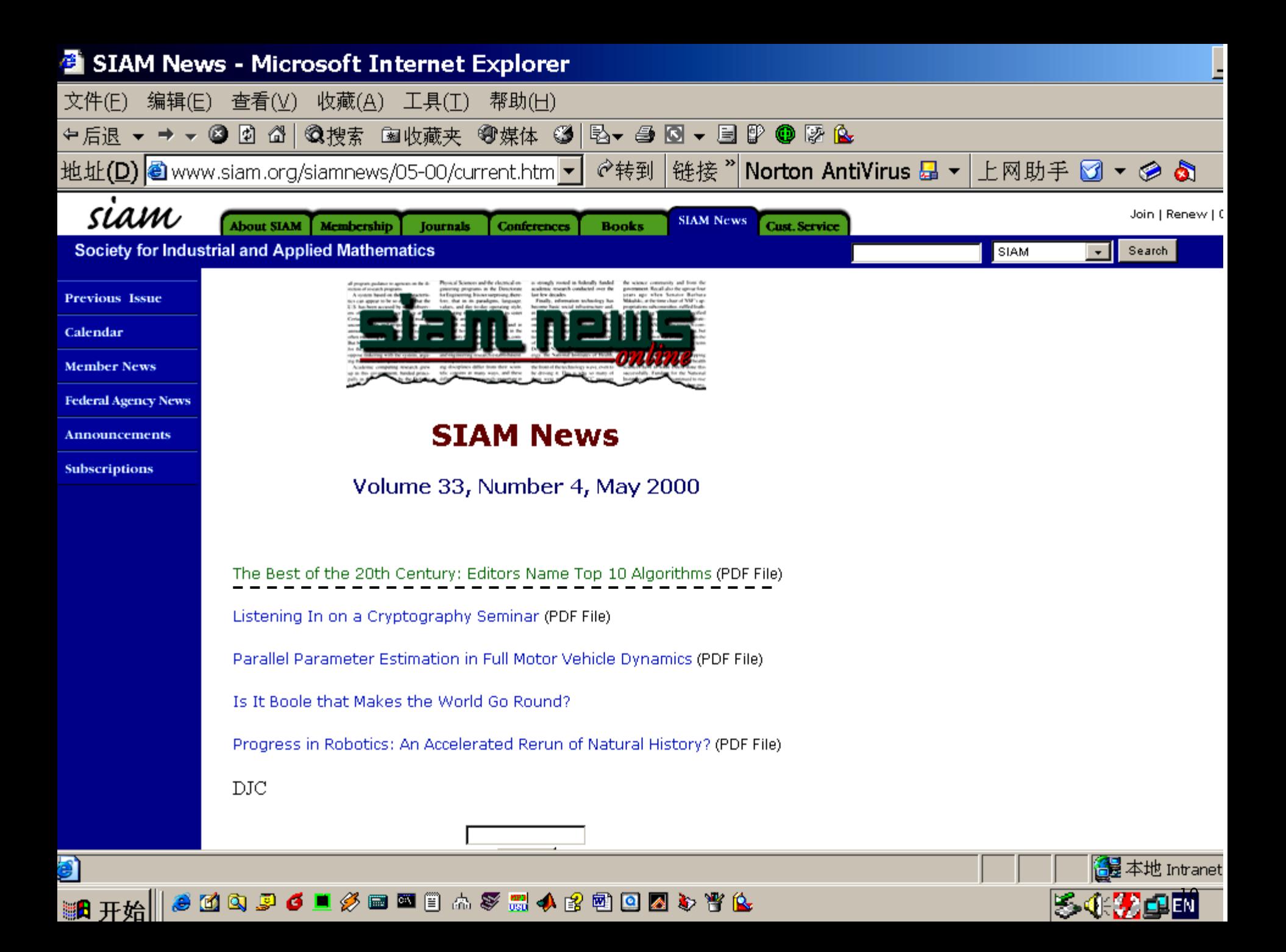

### Top ten algorithms of the century

"*We tried to assemble the 10 algorithms with the greatest influence on the development and practice of science and engineering in the 20th century*"

*Editors*

- ▶ 1.1946 Los Alamos科学实验室的*J. von Neumann*, S. Ulam 和N. Metropolis提出的Metropolis算法 (Monte Carlo方法 中最成功、最有影响的一个)
- ▶ 2.1947 RAND公司的*G. Dantzig*创造的线性规划的单纯型算 法 (simplex method)
- ▶ 3.1950 美国UCLA大学与美国国家标准局数值分析所的M. Hestenes, E. Stiefe和C. Lanczos开创的Krylov子空间迭代 法 (Lanczos过程, CG算法)
- ▶ 4.1950's 橡树岭(Oak Ridge)国家实验室的A. Householder <del>形式</del>化的矩阵分解方法 (*表示成矩阵分解起了革命性作用*)

#### Top ten algorithms of the century

- ▶ 5.1957 IBM的*J. Backus*领导的小组开发的Fortran优化编译器
- ▶ 6.1959-61 伦敦Ferranti Ltd.的*J.G.F. Francis*发明的QR算法, 稳定地计算中、小规模矩阵的所有特征值
- ▶ 7.1962 伦敦Elliott Brothers, Ltd.的 Tony Hoare提出快速排 序算法(Quicksort)
- ▶ 8.1965 IBM Watson研究中心的*J. Cooley*与Princeton大学及 AT&T Bell实验室的/. Tukey共同提出了的FFT算法
- ▶ 9.1977 Brigham Young大学的H. Ferguson和R. Forcade提 出的整数关系侦察算法 (实验数学, 简化量子场理论的计算)
- ▶ 10.1987 Yale大学的L. Greengard和V. Rokhlin发明了快速多 极算法(fast multipole algorithm,多体问题, 线性复杂度) 大多数都属于或涉及数值计算的范畴**!**

### 数值计算的问题与步骤

▶ 数值计算(科学计算、计算模拟、数值模拟)

- 。没有解析解的问题:  $33x^5 + 3x^4 17x^3 + 2x^2 + 4x 39 = 0$
- $\circ$  虽有解析表达式(解), 但无法(难以)计算: sin(x)
- 模拟通常难以达到的实验条件 (时间、金钱成本)
	- 天体物理研究
	- 汽车碰撞实验,芯片投片前的性能仿真

#### ■ 数值模拟的步骤

- □建立数学模型 (需要相关学科背景)
- 口研究数值求解方程的算法
- 通过计算机程序(软件)实现算法
- 在计算机上运行程序(软件), 进行数值实验

课程重点

### 数值计算的问题

#### ■ 数值模拟的步骤(续)

口将计算结果用较直观的方式输出,如图形可视化方法 口解释和验证计算结果。若需要,重复上面的某些步骤

 $\overline{1}$ L<br>E 上述各步骤相互间紧密地关联,影响着最终的计算结果 和效率(问题的实际应用背景也左右着方法的选择)

▶ 问题的适定性(well-defined, well-posed)

问题的解连续地依赖于问题数据

反例:地震 的物理模型 口问题数据的小改变不会导致解的突然(大)变化

- □ 在数值计算中该条件非常重要, 因为数据扰动必然存在
- 充分考虑扰动因素的计算: Stochastic Computation (Uncertainty Quantification)

误差

#### 近似造成误差

- 模型误*差*: 建模时的近似
- 数据误差:测量等原因造成误差、前一步计算的结果
- 截断误差(方法误差):数学上的近似
- 舍入误差:实数用有限位来表示 (数值计算中总存在)

计算地球的表面积: 将地球近似成球体  $A = 4\pi r^2$ > 取半径 $r \approx 6370$ km  $\triangleright \pi$ 的值只能截取到有限位  $\triangleright$  计算4 $\pi r^2$ 涉及到浮点数的乘法 模型误差 数据误差 数据误差 舍入误差

误差

 $\hat{x}-x$ ▶ (绝对)误差,相对误差  $e(\hat{x}) = \hat{x} - x$   $e_r(\hat{x})$  $\widehat{x}$ ) =  $\chi$  数据误差, 计算误差 数据误差引起的 ▶ 以计算 $f(x)$ 为例:  $\hat{f}(\hat{x}) - f(x)$  计算误差由截断误差与舍入误差组成 *f***(***x***)***=***sin***x, x=***1** ◦ 例: 用差商近似一阶导数 10  $10$  $f(x + h) - f(x)$  $10<sup>3</sup>$  $f'(x) \approx$ 总误差限  $\boldsymbol{h}$  $10^{5}$ 误差 。截断误差估计为 $Mh/2$ ,  $M$ 是  $10^{3}$ 际总误差  $f''(\xi)$ |的上界; 计算f函数值的误  $\vec{z}$ 主要是舍入误差,估计为2 $\epsilon/h$ , 舍入误差  $\epsilon$ 是算一次f函数值的误差  $10^{-15}$  $10^{-17}$ <mark>随着</mark>h减小,总误差先减小后增大  $\frac{1}{10}$ <sup>12</sup>  $\frac{1}{10^{110}}$  $10^{-1}$ 步长h

### 问题敏感性与算法稳定性

问题的敏感性 (衡量数据传递误差)

- 条件数cond = 问题的解的相对变化量 输入数据的相对变化量 ◦ 例如函数求值问题, cond =  $f(\hat{x}) - f(x)/f(x)$  $\hat{x} - x)/x$ 病态问题 (相对条件数)
- 条件数是针对问题而言的,不涉及求解的具体方法 算法的稳定性
	- 。反映了"计算过程中"的扰动对计算结果的影响程度, 也 称为数值稳定性,是算法的一个重要属性
	- 若计算结果对舍入误差不敏感,则算法稳定
	- 对于含一系列步骤的计算过程,若计算中的小扰动不被放 大(传播)、或放大不严重,则算法稳定

# Matlab与数值软件

>> 准备知识 黄金分割 比 斐波 那契数 分形蕨 幻方 数值软件

# MATLAB简介(1)

- 强大的快速原型编程工具
- ▶ MATrix LABoratory (矩阵实验室), 计算可视化
- 各种针对不同应用功能的工具箱(Toolbox)
- 与其他编程语言比较

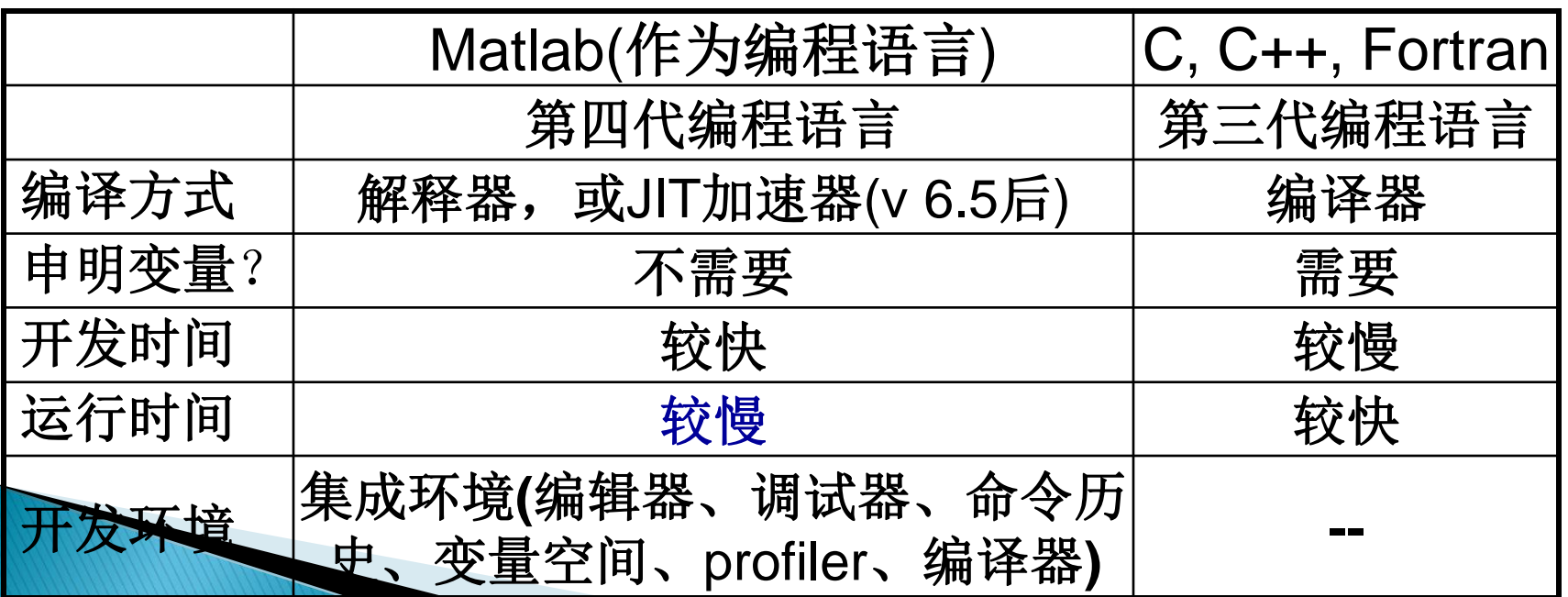

# MATLAB简介(2)

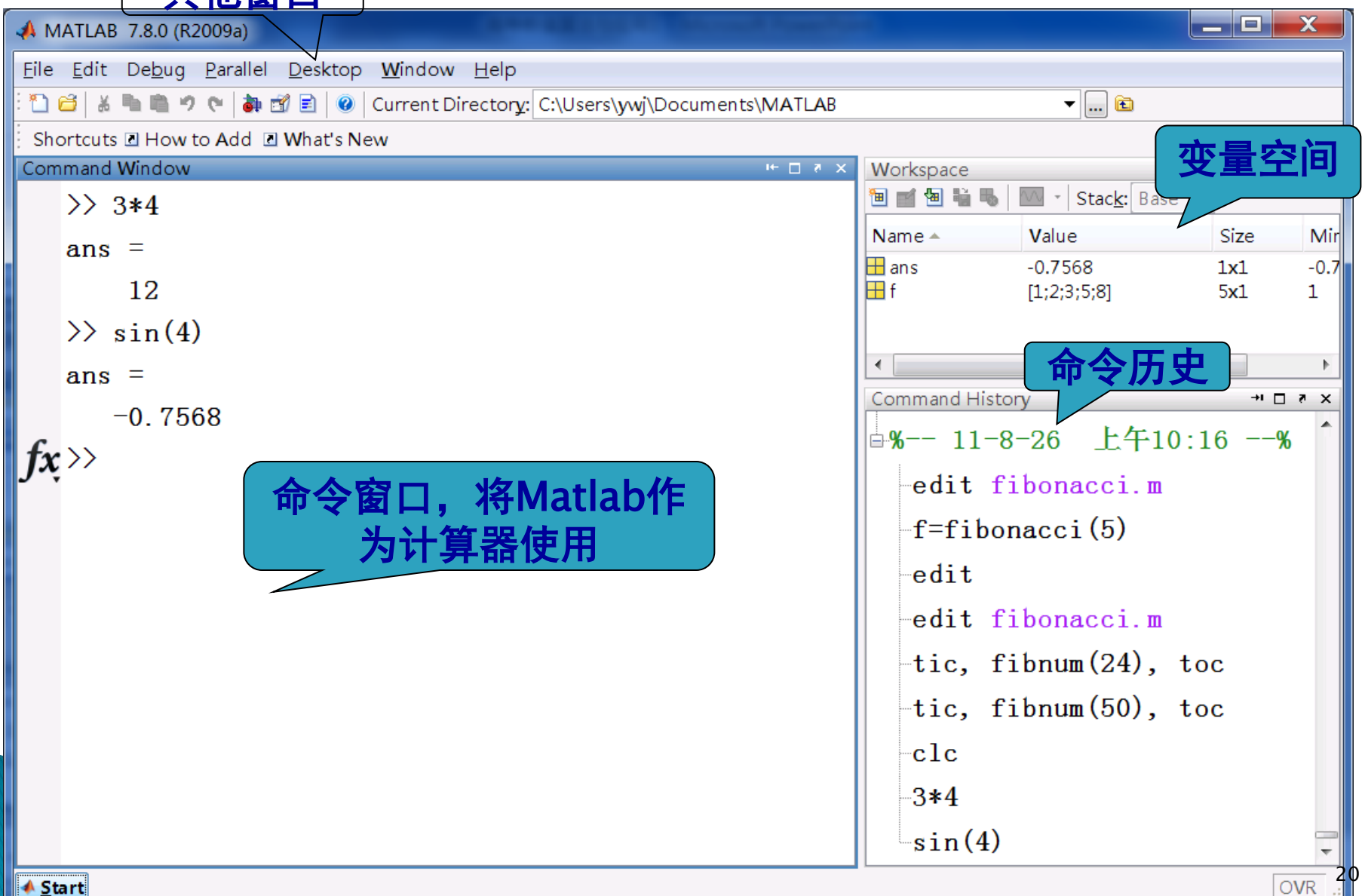

# MATLAB简介(3)

#### ▶ 程序编辑窗口

#### ا کا د **A** Help d:\高等数值算法与应用 File Edit View Go Favorites Desktop Window  $He$ lp Edit View Text Debug File **Help Navigator** ← → C | ⊜ | M ▯空目 ※ 脂 亀 い ○ Title: MATLAB - م  $1<sup>1</sup>$ clear all: Contents Index Search Results Demos **MATLAB**<sup>®</sup> 21 load detail ⊞ <mark>⊘</mark> Release Notes  $subplot(2, 2, 1)$  $\mathbf{\hat{\mathbb{H}}}\bigcirc \mathbf{I}$ nstallation  $image(X)$ **EMATLAB Functions: Handle Graphics:** Ξ 51 colormap (gray (64)) Aerospace Toolbox **By Category ■ Object Properties** 61 axis image, axis o  $\left\{ \frac{\mathbf{a}}{\mathbf{b}} \right\}$   $\mathbf{b}$  Bioinformatics Toolbox - Alphabetical List title( $['rank = '$ **D** Control System Toolbox 81 **What's New** ∥⊕॑॑ Curve Fitting Toolbox % principal component and 9 **Data Acquisition Toolbox**  $10$ % rank= 1 - MATLAB Release Notes **ED** Database Toolbox Summarizes new features, bug fixes, upgrade issues, etc. for 11  $[u, s, v] = svd(X, 0);$ **E ⊘** Datafeed Toolbox **MATLAB**  $X2 = s(1, 1) * u(:, 1) * v(:, 1)$ 12 ⊕.<br>⊕ Econometrics Toolbox subplot (2, 2, 2) 13 General Release Notes for R2009a **⊞◆Embedded MATLAB** image (X2)  $14$ For all products, highlights new features, installation notes, bug fixes, **E** Design Toolbox and compatibility issues  $15<sup>1</sup>$ axis image, axis off **D** Filter Design HDL Coder 16 title( $['rank = 'int2str]$ **E** *D* Financial Toolbox **Documentation Set E Derivatives** Toolbox ⊞ → Fixed-Income Toolbox  $\left| \cdot \right|$ ▶ Getting Started ex2\_19.m svd\_appl.m **⊞◆ Fixed-Point Toolbox** HH.  $|script$  $\leftarrow$ ▶ User Guides 多个文件 jar:file:///C:/Program Files/MATLAB/R2009a/help/techdoc/help.jar!/rn/rn\_intro.html

帮助窗口

21

# MATLAB简介(4)

#### ▶ 如何"上手"?

- ◎ 安装Matlab软件, 版本R2009a/b或更新的
- ◦获取NCM程序包, 并设置路径

(网络学堂-"教学资源"第1项)

>> ncmgui

- 阅读课本第1章
- 多动手实验
- <sup>。</sup>熟悉"命令历史"键: "↑", "↓", 以及help, doc命令
- 通过求解几个例子问题熟悉Matlab

◦ 第1.1 ~ 1.4节

### 黄金分割比(1)

- ▶ 0.6180…, 可能是世界上最有趣的数
- $\blacktriangleright$  ?  $\phi$ =1/0.6180… ~1.6180

#### ▶ Matlab功能

- 表示、显示数的格式
- 数值、符号求解多项式方程
- 符号变量转为数值
- 函数句柄与函数的绘制
- 脚本程序与绘图功能
- 一个较复杂的函数程序(截断n项的连分数)

### 黄金分割比(2)

$$
\bullet \ \phi = \frac{1+\sqrt{5}}{2}
$$

- ▶ Matlab默认采用双精度浮点数, 但有多种显示格式
- format命令, 或通过File-Preferences菜单设置

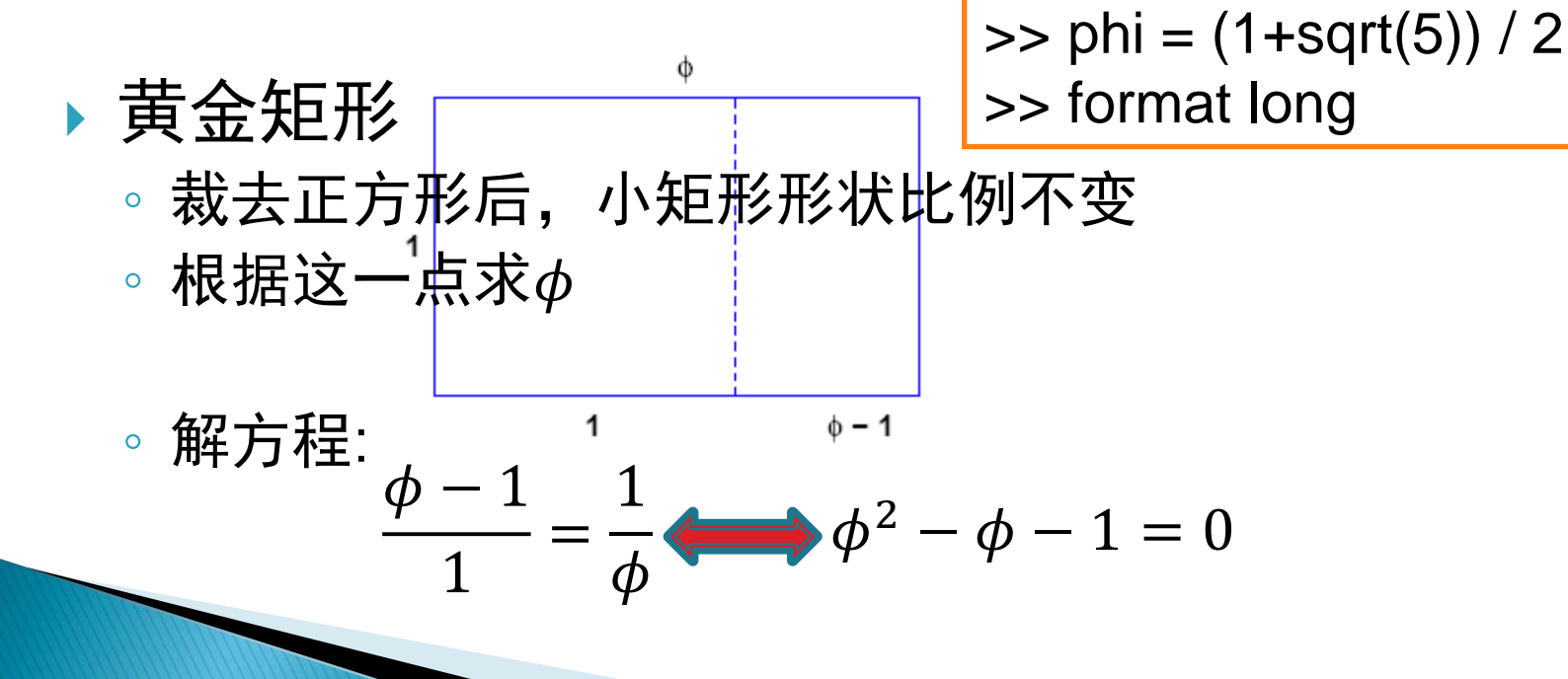

### 黄金分割比(3)

▶ 求解多项式方程  $\phi^2 - \phi - 1 = 0$ 

◦ 用降次排列的系数表示多项式,再用roots命令数值求解

1

- 用Symbolic Math Toolbox |>> r = roots(p)
- 。用solve命令求解方程:  $\phi 1$ =
- 符号运算时间较长 1
- 无法求解复杂方程
- ▶ 符号变量转化为数值
	- vpa, double 命令 ◦ 注意:抑制输出符 ";" 字符串的表示, 不需申明变量类型

>> p = [1 -1 -1];

$$
= \frac{1}{\phi}
$$
  
> r = solve('x-1=1/x')

$$
\Rightarrow \rho h i = r(1)
$$

>> vpa(phi, 50)  $\Rightarrow$  phi = double (phi)

### 黄金分割比(4)

- 函数句柄与函数的绘制
	- 有时要将函数作为参数传递,例如积分*、*绘曲线*、*解方程 ◦ 匿名函数@ (注: inline命令在新版Matlab中已废除)

$$
f(x) = x - 1 - \frac{1}{x}, \quad f(\phi) = 0 \quad \Rightarrow f = \frac{\omega(x) \cdot 1 - 1}{x}
$$

- 。在 $[0, 4]$ 区间绘制 $f(x)$ 的曲线  $\Rightarrow$  ezplot(f, [0, 4])
- 。使用数值求解非线性方程的命令fzero求 $\phi$
- 。注意: ezplot自动避开奇异点 plot, fzero命令 ◦ 图形窗口(figure)的编辑、拷贝
- $\Rightarrow$  phi = fzero (f, 1) >> hold on  $\gg$  plot (phi, 0, 'o')

### 黄金分割比(5)

脚本程序与绘图功能

1

set命令

注释、plot, text, axis,

1

◦ Matlab程序.m文件有两种: 脚本(script), 函数(function)

…

。一个<mark>脚本程序实现绘制黄金矩形的功能</mark>

 $\phi - 1$ 

◦ 程序内容为: |>> edit goldrect.m %GOLDRECT Golden Rectangle …  $\phi$ 

```
plot(x,y, 'b', u, v, 'b--')text(phi/2, 1.05, '\phi')
```
axis equal % 遵循真实尺寸 axis off set(gcf, 'color', 'white') % 删除坐标轴

get current figure

### 黄金分割比(6)

#### ▶ 一个较复杂的函数程序

◦ φ的另一种定义是无限阶连分数 (continued fraction)的值

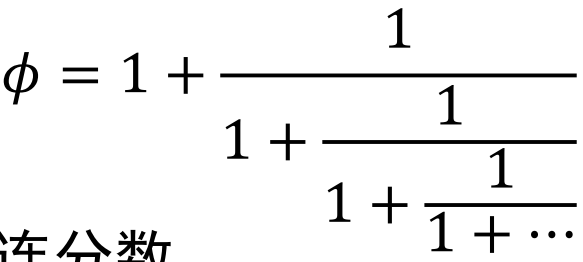

- 函数goldfract.m: 显示截断n项的连分数 及其化简分式,并计算它的值及近似的误差
- ◦连分数化简:  $\phi_1 = 1 + 1/1$ , 设 $\phi_k = \frac{p}{q}$ , 则 $\phi_{k+1} = 1 + \frac{1}{n/2}$ ◦ 注意  $p/q$ =  $p+q$ , 设 $\phi_k = \frac{p}{q}$ , 则 $\phi_{k+1} = 1 + \frac{1}{p/q} = \frac{p+1}{p}$  $\overline{q}$ ,
- 用"[ ]"构造数组, 也实现字符串的合并
- sprintf命令实现带格式输出 (同C语言)
- eval命令执行字符串中的Matlab命令 (类似于C中的system)
- for循环语句,":"形成等差数列的值

<mark>、随着项数n增加, goldfract的结果越来越接近 $\phi$ 吗?</mark>

#### 斐波那契数

▶ 斐波那契序列 (Leonardo P. Fibonacci与他的兔子问题)

- ∘  $f_1=1$ ,  $f_2=2$ ,  $f_n=f_{n-1}+f_{n-2}$
- 。第一个函数fibonacci.m,计算出<mark>前n</mark>个斐波那契数
- 生成全零向量函数: zeros >> f = zeros (n, 1)
- 第二个函数fibnum.m,输出第n个斐波那契数
- recursive(递推/递归): 递归函数形式简洁、但运行开销大!
- 计时命令: tic, toc  $\vert$  >> tic, fibnum(24), toc 试试fibnum(50) ? | |>> tic, f=fibonacci(24); f(24), toc
- 相邻斐波那契数之比 ~ 截断的连分数 ~ 黄金分割比

 $\Rightarrow$  f = fibonacci(40);  $\Rightarrow$  f (2:40) ./ f (1:39)

逐项运

算符./

\n- "神奇"的通式\n 
$$
f_n = \frac{1}{2\phi - 1} (\phi^{n+1} - (1 - \phi)^{n+1})
$$
\n
\n

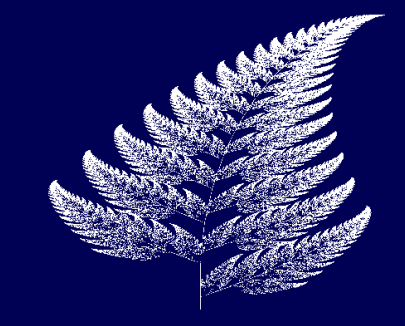

#### 原理

- 平面上精心策划的点集合、无限的随机生成点的过程
- $x$  →  $Ax + b$ , 有4种变换, 第1种是  $A = \left[ \begin{array}{cc} 0.85 & 0.04 \ 0.04 & 0.05 \end{array} \right]$  $[-0.04 \quad 0.85]$ , b = 0 1.6
- 每次随机地应用4种变换中的一种,生成新的点
- 无限生长程序: fern
- 含n个点的函数: finitefern

#### ▶ Matlab命令

- 程序中含较复杂的绘图命令
- 定义矩阵: ';' while语句
- rand命令生成0~1之间伪随机数
- 用imread, image可看图片

>> fern

>> finitefern(1000, 's')

>> A1=[.85 .04 ; -.04 .85];  $\Rightarrow$  r = rand

>> F= imread('fern.png');

# 幻方(1)

- 特殊的矩阵~magic命令
	- "洛书"的传说
	- 行, 列, 正/反对角线元素之和均相等
- ▶ Matlab命令
	- 验证magic(3)是幻方
	- 这些和等于多少?
	- 三阶幻方矩阵有哪几种?

for  $k = 0:3$  rot90(A, k) % 旋转矩阵 • 矩阵的行列式、逆矩阵 rot90(A', k) end

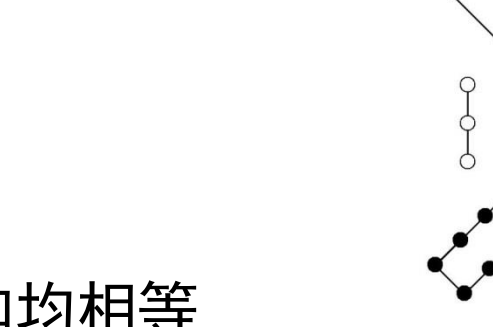

- $\Rightarrow$  A = magic(3)
	- $\gg$  sum(A)
	- >> sum(A')'
	- $\gg$  sum(diag(A))
	- >> sum (diag( flipud(A)))

000000000

$$
\gg \det(A)
$$

$$
\Rightarrow X = inv(A)
$$

>> format rat; X

# 幻方(2)

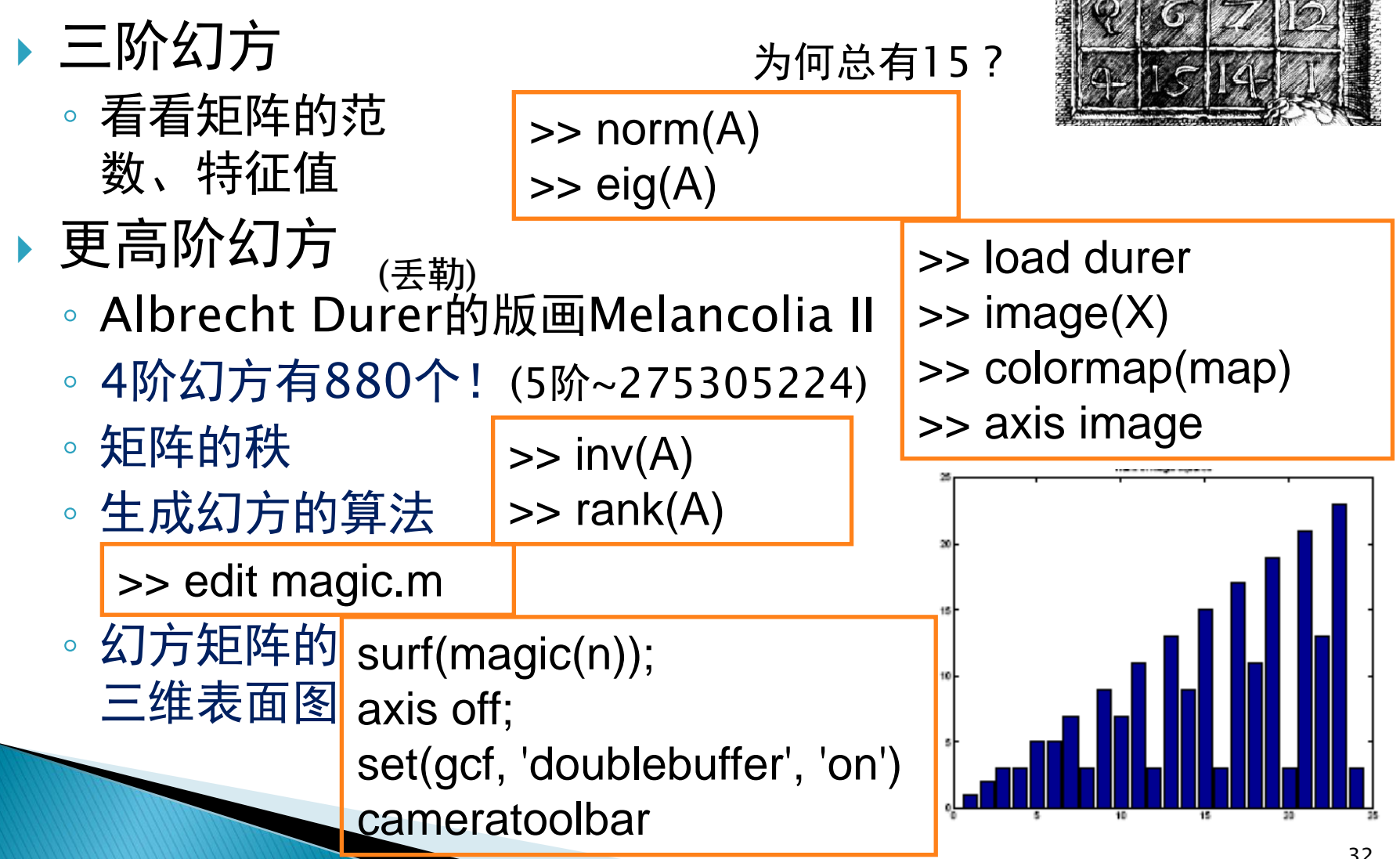

### 一些常用的matlab命令

- ▶ 常数: pi, i, j
- ▶ 算术运算: +, -, \*, /, ^, .\*, ./, .^
- ▶ 逻辑关系: ==, ~=, >, >=, <, <=
- ▶ 逻辑运算: &, |, ~
- 帮助: help, doc, lookfor, demo
- ▶ 输出: disp, fprintf, ; (抑制输出), format
- ▶ 初等函数: sin, cos, tan, sinh, asin, exp, log, log10, sqrt
- 变量记录: who, whos, clear, save, load, ans, diary
- 向量: [..., ...], rand, length
- 矩阵: [..., ...; ..., ...], ones, eys, rand, size, diag, tril, triu
- 绘图: plot, subplot, loglog, ezplot, hold, plot3, figure, close
- 文件: edit, type, ls, path
- ▶ 编程: function, if, for, while, end, @
	- 退出: quit, exit

### 数值软件/程序包

#### ■ 数值计算的软件与程序包

- 解决一些共同问题,促进各个科研领域的工作
- □ 了解基本原理, 学习算法设计和实现技巧
- 成为聪明的软件/程序包使用者
- 存在形式和资源
	- 互联网,免费/商业代码
	- $\Box$  Fortran, C, C++, Matlab
	- □源代码使用,或API调用
	- 交互式集成环境的软件

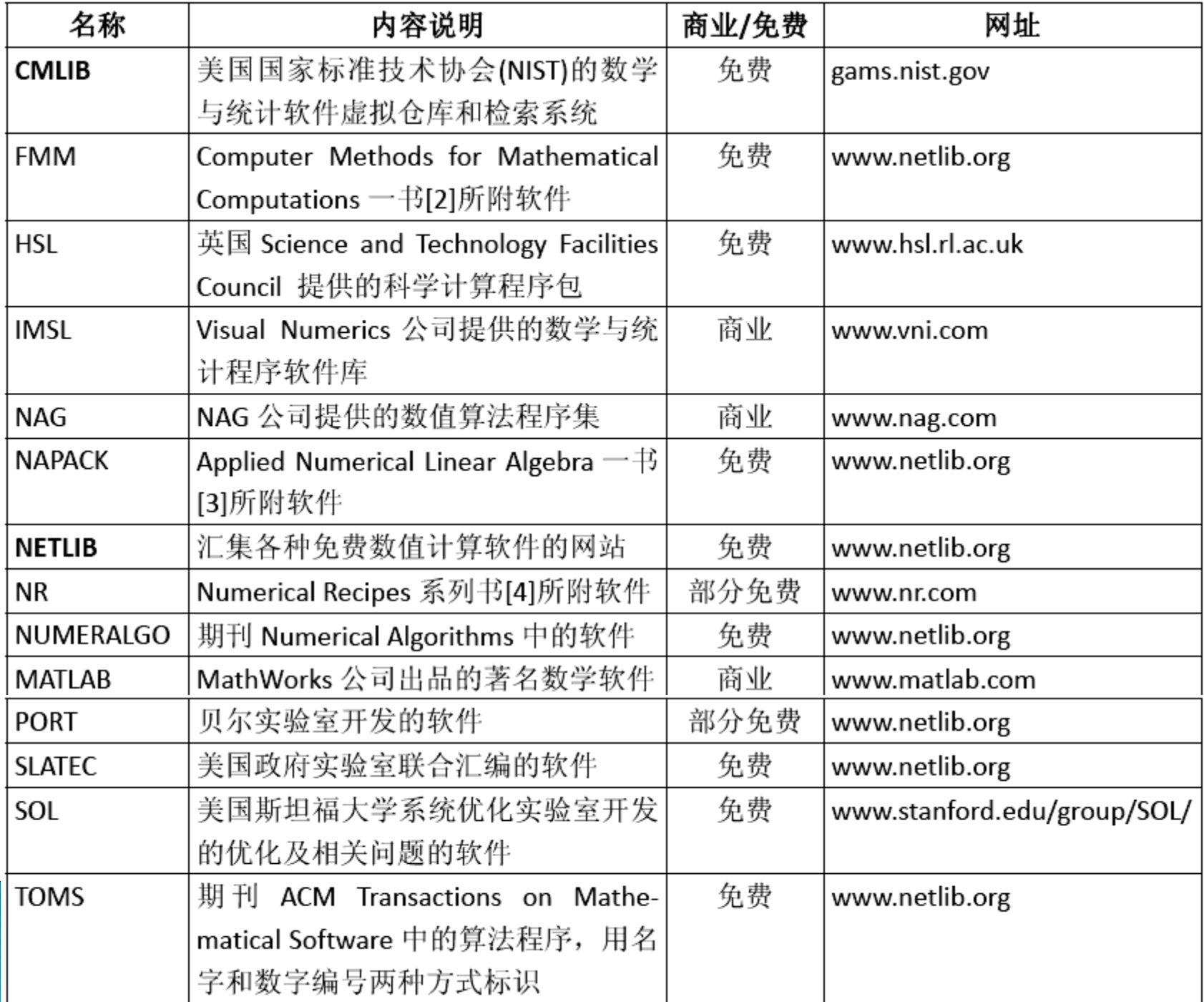

# 浮点算术体系与误差

▶ 计算机中的浮点数 浮点数与舍入误差 数值计算中如何减小误差

### 计算机中的浮点数

▶用机器中的浮点数 $x$ 表示实数  $(2$ 进制) ▶ 基数: 2; 指数E的范围: 下限值L, 上限值U; 尾数f位数p ▶IEEE浮点数系统已成为标准, 分单精度和双精度 ▶ Matlab默认用双精度, 但也支持单精度
→[-1022, 1023] ▶ 64位中, 1位存正负号, 11位存 $E, p=52$ 位存 $f$  ( $d_1d_2\cdots d_{52}$ )  $x = \pm \left( d_0 + \right)$  $d_1$ 2  $+$  $d_2$ 2  $\frac{2}{2} + \cdots +$  $d_p$  $\left(\frac{\alpha p}{2^p}\right) \cdot 2^E = \pm (1+f) \cdot 2^E$ >> realmin  $ans =$  2.2251e-308 >> realmax  $ans =$  1.7977e+308 realmin= $2^{-1022}$ realmax= $(2$ -eps)2<sup>1023</sup>  $x = [b_1b_2b_3 \cdots b_{12}b_{13} \cdots b_{64}]$  $E+1023$  $(d_0 = 1, \bar{A})$  不用存储

### 计算机中的浮点数

#### floatgui.m

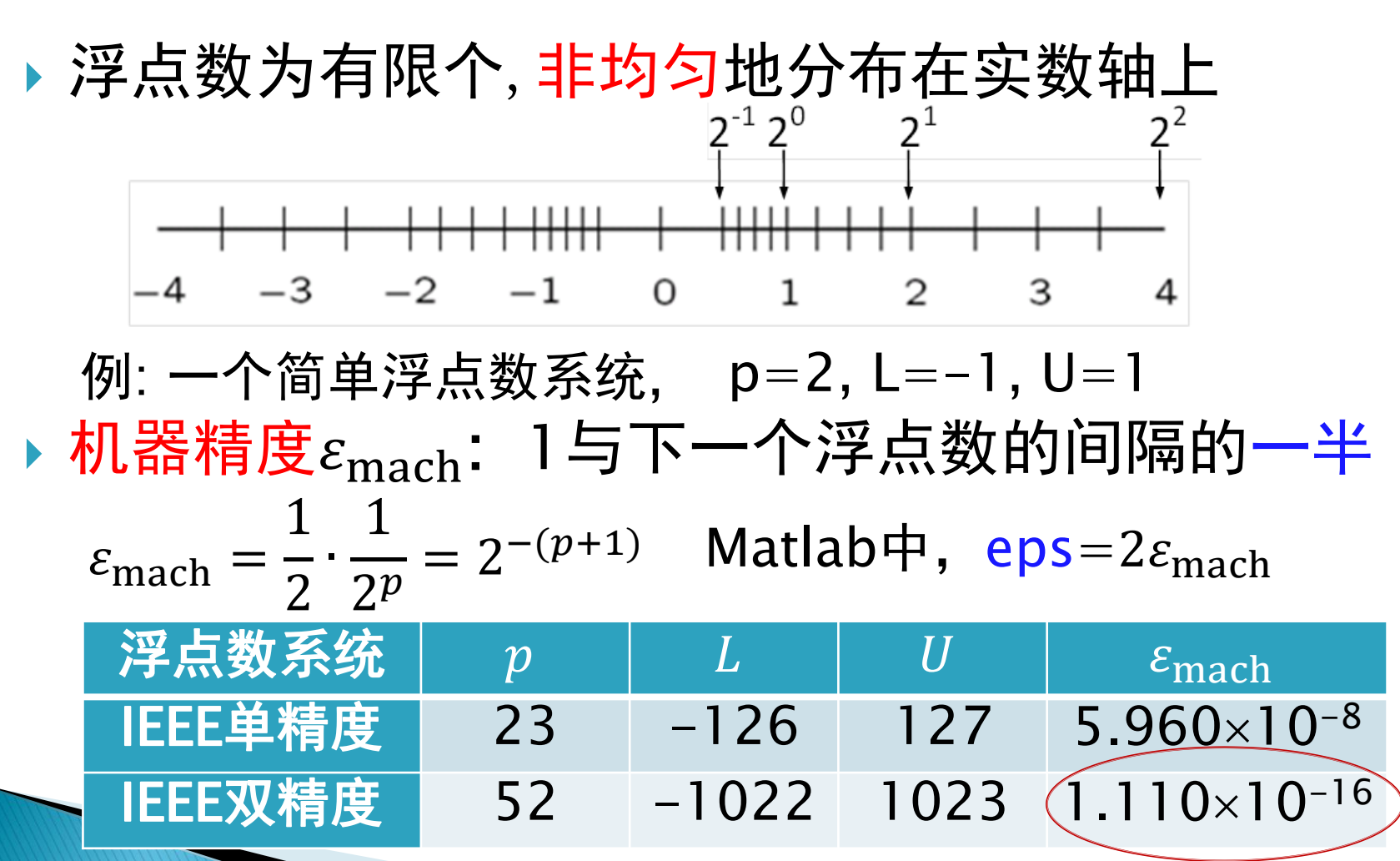

### 浮点数与舍入误差

#### 数的表示造成误差 。定理 $1:$ 用浮点数 $fl(x)$ 近似表示实数 $x$ , 其相对误差  $f(x)-x$  $\left|\frac{f(x)-x}{x}\right| \leq \varepsilon_{\text{mach}} = \frac{\exp(2 \approx 1.110 \times 10^{-16})}{\exp(2 \approx 1.110 \times 10^{-16})}$ 。例:  $t = 0.1$ ◦ 十个0.1相加≠1 (3ff0000000000000) ◦ 0.3/0.1成为4007ffffffffffff ਦ 在机器精度的程序 →  $\frac{1}{10} = 2^{-4} \cdot (1 + \frac{9}{16} + \frac{9}{16^2} + \frac{9}{16^3} + \frac{9}{16^4} + \ldots), \quad t_1 < 1/10 < t_2$  $t_1 = 2^{-4} \cdot (1 + \frac{9}{16} + \frac{9}{16^2} + \frac{9}{16^3} + \ldots + \frac{9}{16^{12}} + \frac{9}{16^{13}}), \quad t_2 = 2^{-4} \cdot (1 + \frac{9}{16} + \frac{9}{16^2} + \frac{9}{16^3} + \ldots + \frac{9}{16^{12}} + \frac{10}{16^{13}})$  $\vert$  >> format hex; t  $>> a = 4/3$  $>> b = a - 1$  $>> c = 3<sup>*</sup>b$  $>> e = 1 - c$ *E*+1023 尾数f

#### "大数吃掉小数"与抵消

- ▶ 定理2 $: x_1, x_2 \in \mathbb{R}$ , 若  $x_2$  $x_1$ ≤ 1 2  $\varepsilon_{\text{mach}}$ ,则 $x_2$ 的值对浮 点运算 $x_1 \pm x_2$ 的结果毫无影响 ◦ "大数吃掉小数"现象
- ▶ 两个<u>符号相同、值相近</u>的p位数相减可能使结果的 有效数字远少于p位. 称之为抵消(cancellation)
	- 例:  $x = 1.92305 \times 10^3$ , $y = 1.92137 \times 10^3$ , 则 $x y = 1.68$
	- ◎ 未发生舍入, 单独看这次计算无误差
	- 结果的有效数字位数减少, 意味着相对误差的放大, 进而 给后续计算带来较大误差
	- <u>。</u>抵消现象是发生信息丢失*、*误差变大的信号!

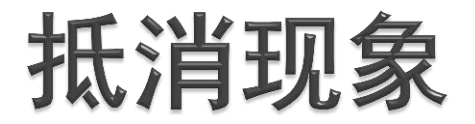

#### 一元二次方程求根公式的例子  $ax^{2} + bx + c = 0$

解为:

$$
x = \frac{-b \pm \sqrt{b^2 - 4ac}}{2a}
$$

若 $|4ac| \ll b^2$ ,出现抵消现象。 $b > 0$ ,则计算 $x_1$ 时误差大 解决办法:

解次か法:  
\n
$$
x_1 = \frac{-b + \sqrt{b^2 - 4ac}}{2a} \cdot \frac{-b - \sqrt{b^2 - 4ac}}{-b - \sqrt{b^2 - 4ac}} = \frac{2c}{-b - \sqrt{b^2 - 4ac}}
$$
\nੋ中算 $x_2$ 时,可能的向題可类似地解次

## 舍入误差与Matlab

(默认是IEEE双精度浮点数)

 $\sim$ 9.0 $\times$ 10<sup>15</sup>

- ▶ Matlab用浮点数表示整数 尾数有52位, 保证1~253-1可精确表示
	- 浮点整数,只要"结果不太长",浮点整数的运算没有误差
	- 加、减、乘,若除法、平方根的结果也是整数
	- 命令log2, pow2能实现分解、构造浮点数的功能
- 由于舍入误差,奇异矩阵 在计算时可能并不奇异 ◦ 见课本pp.33~34 一个特殊的7次多项式  $\Rightarrow$  [F, E] =  $log2(11)$  $F =$  0.6875  $F =$ 4

 $\Rightarrow$  x = 0.988: .0001: 1.012; >> y= x.^7-7\*x.^6+21\*x.^5-35\*x.^4+35\*x.^3-21\*x.^2+7\*x-1;  $\Rightarrow$  plot  $(x, y)$ 

> $(x-1)^7$ 发生了严重的抵消现象

### 数值计算中如何减小误差

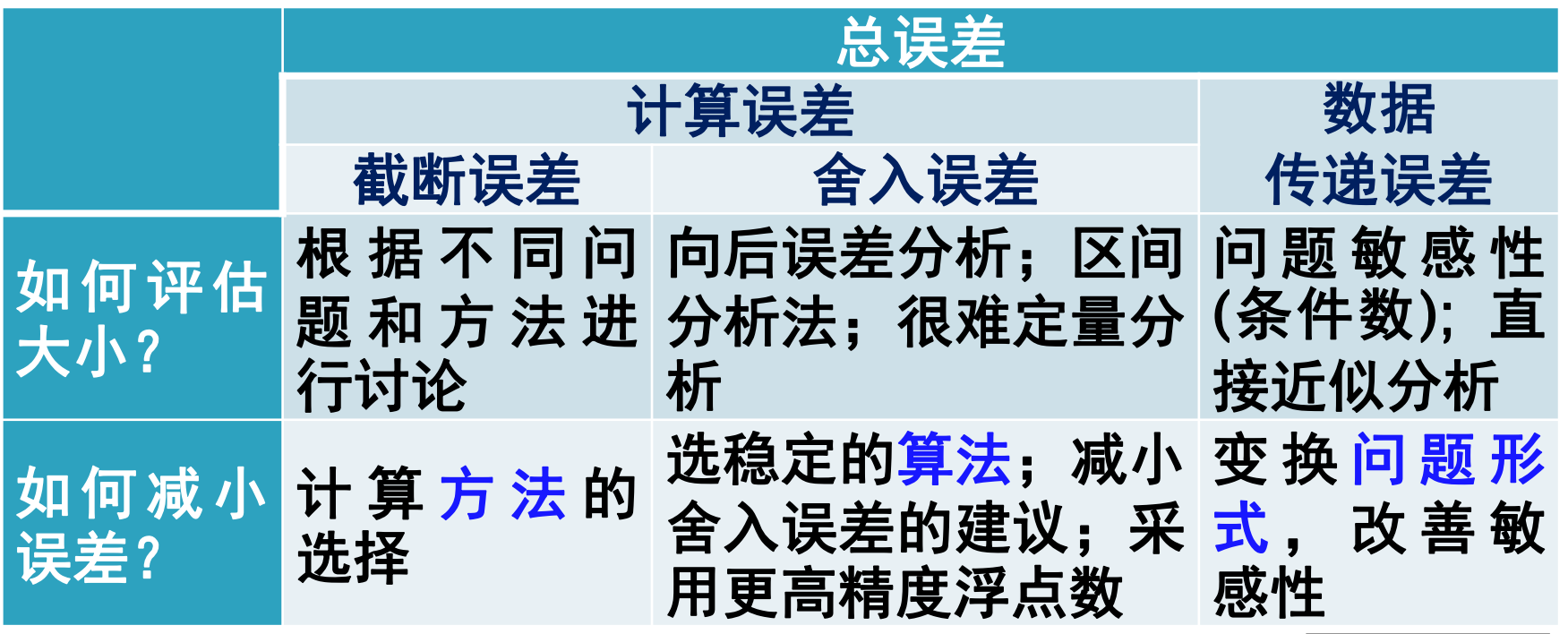

参考文献:喻文健, 《数值分析与算法》, 清华大学出版社, 2012年1月

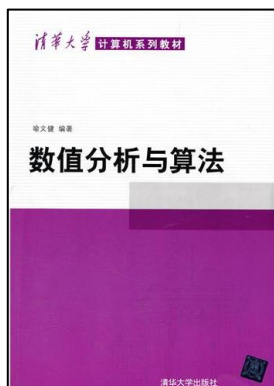